Вы станете участником первой онлайн-олимпиады по учебным предметам в Свердловской области!

Вы можете выбрать любой из 17-ти предметов, задания по которым можно выполнить онлайн.

Доступ к олимпиадным заданиям по предметам открывается по графику, ознакомиться с ним можно здесь.

Платформа работает 24 часа в сутки. Рекомендуем выполнять олимпиадные задания не позднее 20:00.

Количество попыток: одна на каждый выбранный вами предмет.

Для того, чтобы начать прохождение олимпиады, нужно нажать кнопку «Выполнить».

Внимательно прочитайте описание. В нём указаны:

- 1. Даты начала и окончания онлайн-тура по предмету.
- 2. Время, выделенное на выполнение олимпиады по предмету (по истечении времени система автоматически закроется).
- 3. Количество попыток для прохождения олимпиады (на демо-тесте количество попыток не ограничено, но по каждому предмету предоставляется только одна попытка).

После ознакомления с описанием нажмите кнопку "Выполнить".

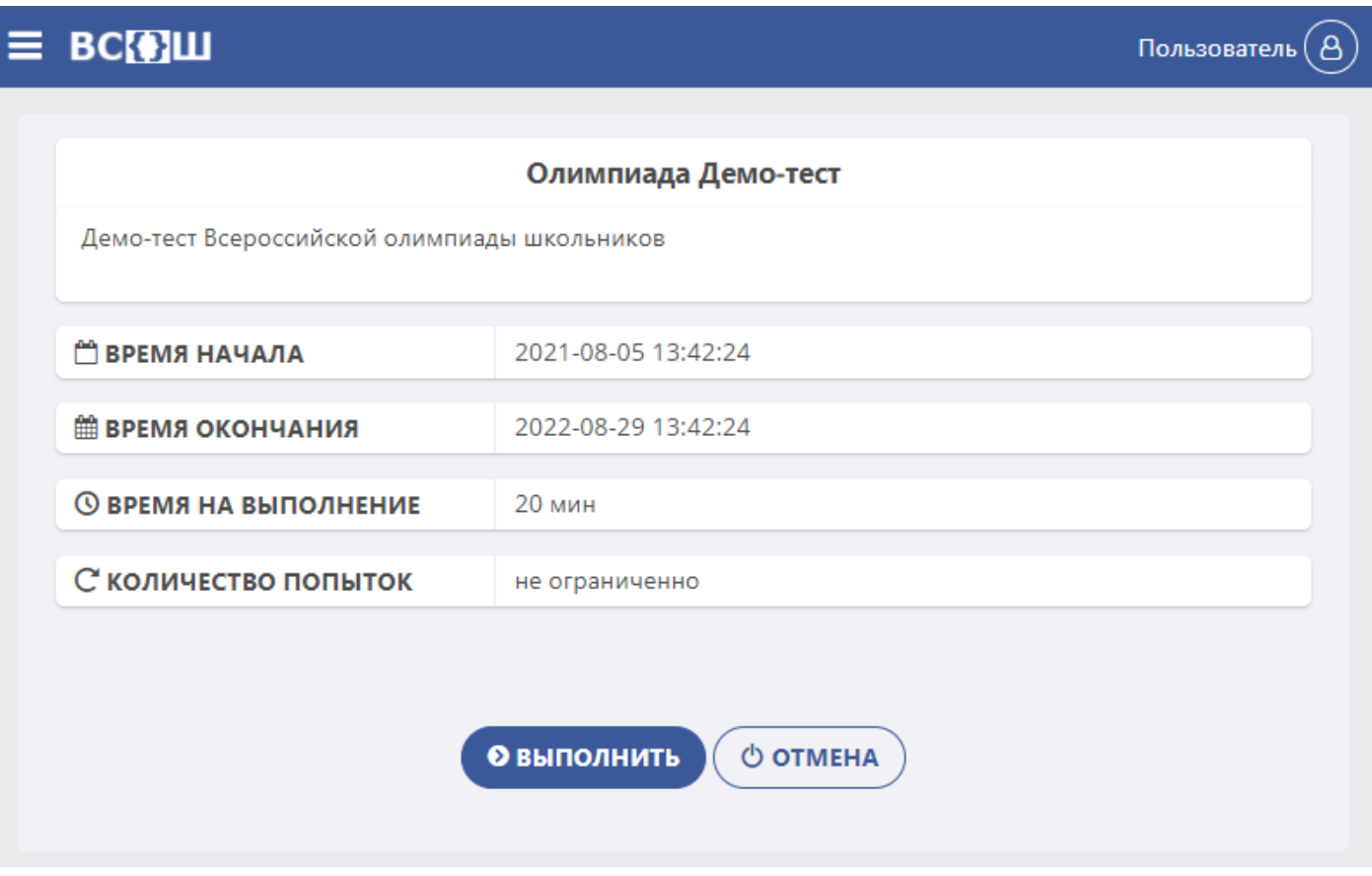

Далее вы будете последовательно переходить от одного задания к другому, используя кнопку «Далее».

Задания делятся на несколько типов:

- 1. С одиночным ответом. Из предложенных вариантов следует выбрать только один ответ, который вы считаете верным.
- 2. С несколькими ответами. Из предложенных вариантов следует выбрать несколько ответов, которые вы считаете верными.
- 3. Задание на сопоставление. Предложенные варианты ответов нужно сопоставить с вопросами.
- 4. Свободный ответ. Нужно написать ваш ответ в соответствующее поле, используя клавиатуру компьютера.

В заданиях с одиночным ответом необходимо выбрать один из вариантов ответов. Например:

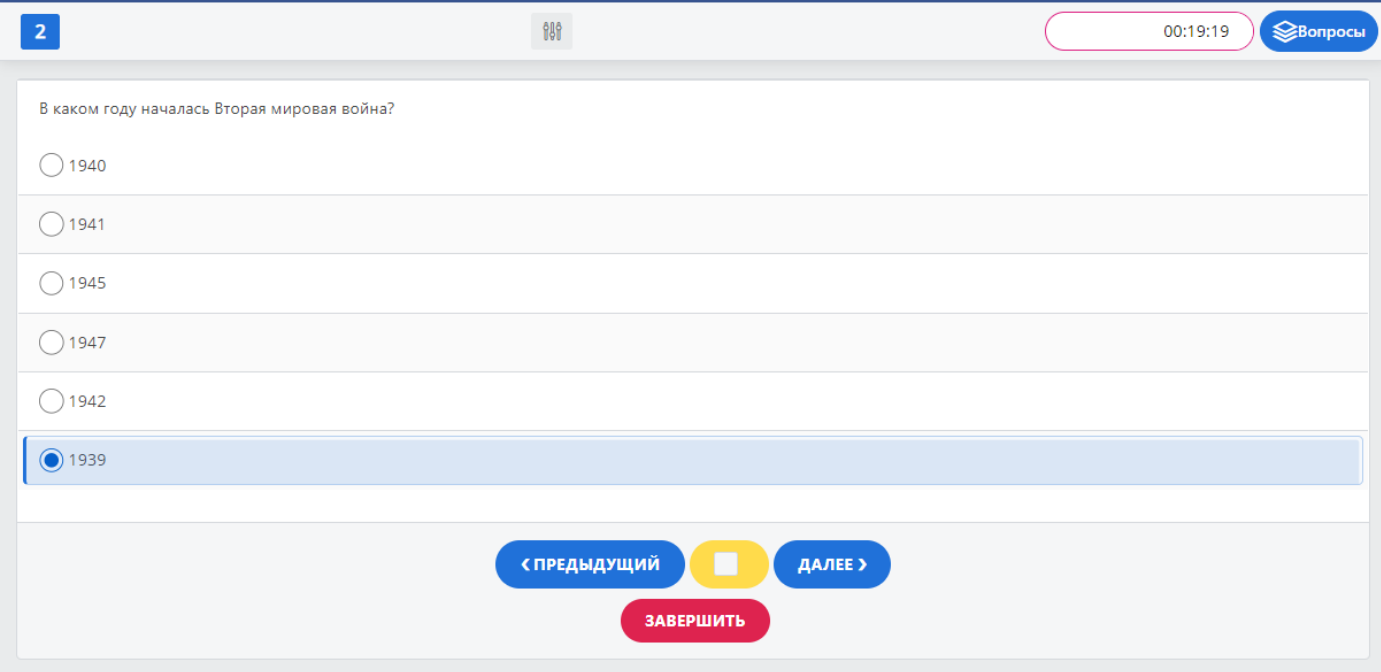

В заданиях с несколькими вариантами нужно выбрать два или более вариантов ответов. Например:

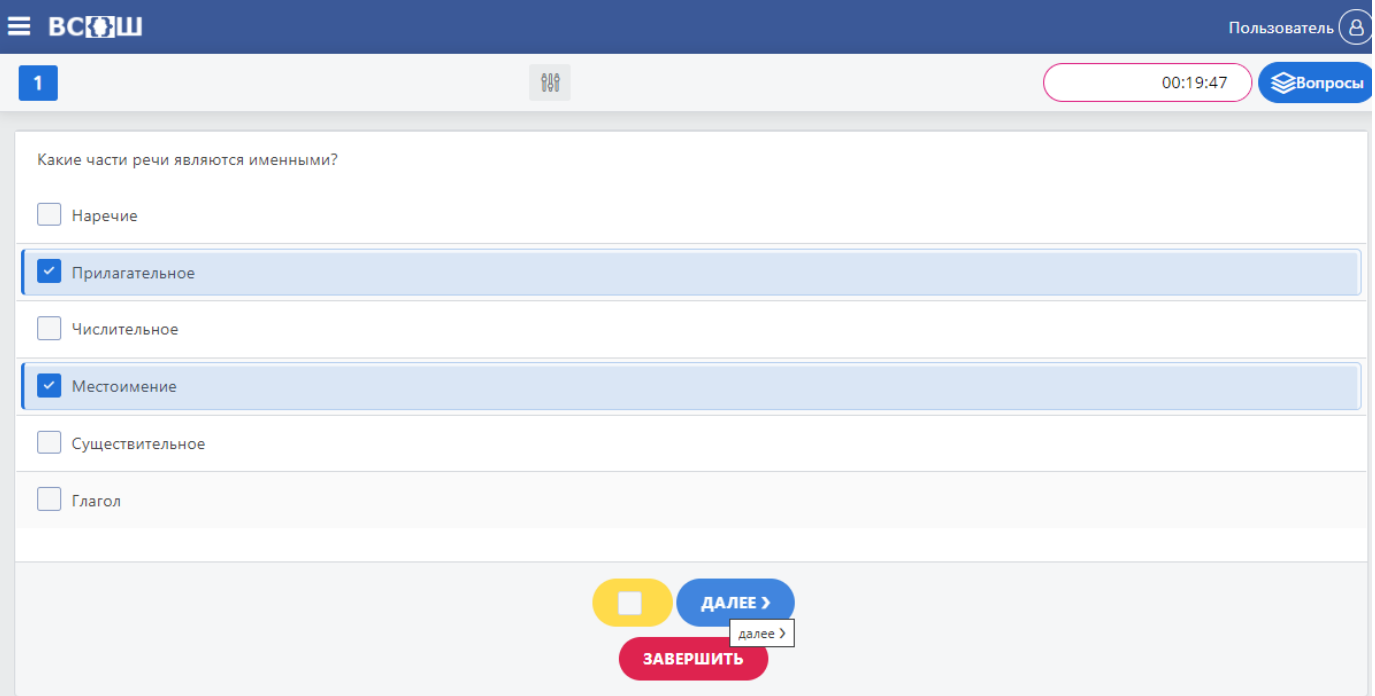

В заданиях на сопоставление нужно сопоставить данные правого столбика с левым.

Пример приведён на скриншоте: нужно сопоставить фрагменты произведений с жанрами.

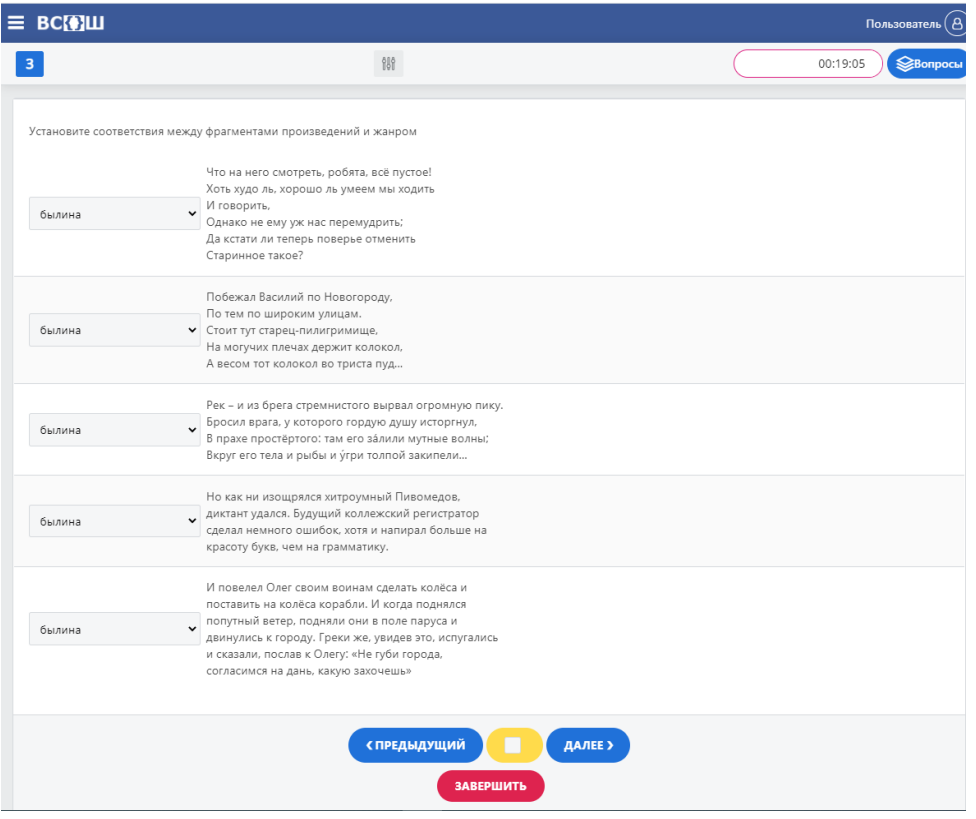

Для того, чтобы выбрать жанр для одного из произведений, нужно нажать на открывающийся список слева от него и нажать на нужный жанр

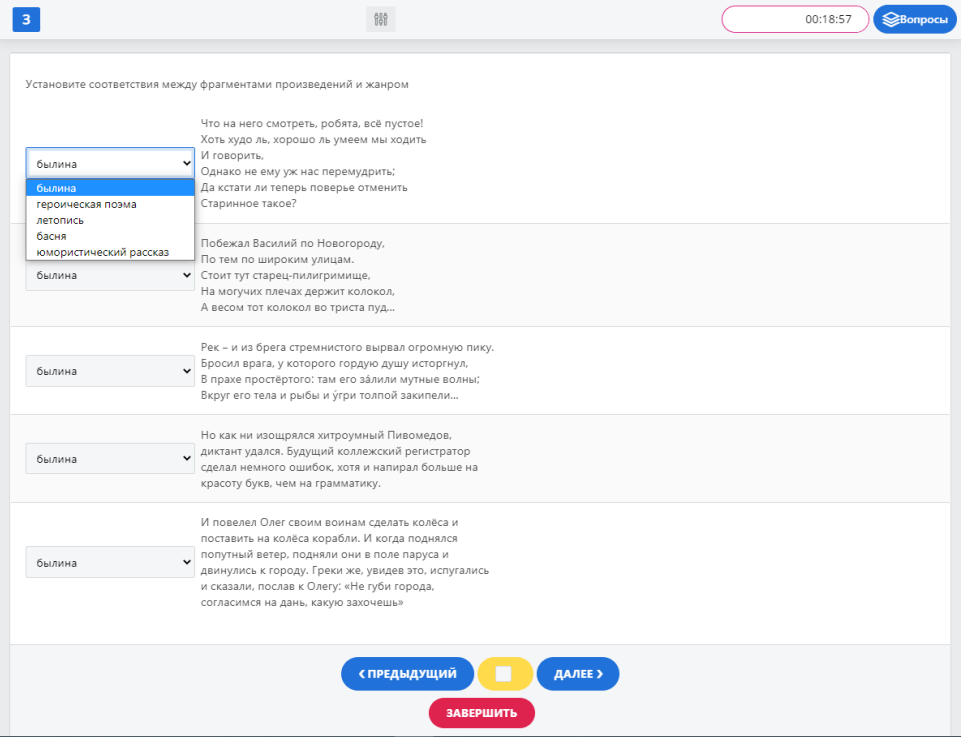

В заданиях со свободным ответом нужно ввести правильный ответ в текстовое поле, используя клавиатуру компьютера.

Перед тем как отвечать, внимательно прочитайте задания. Если в задании говорится, что нужно «ввести слово» или, к примеру, «фамилию автора», то нужно ввести только фамилию. Не следует писать полностью фамилию, имя и отчество.

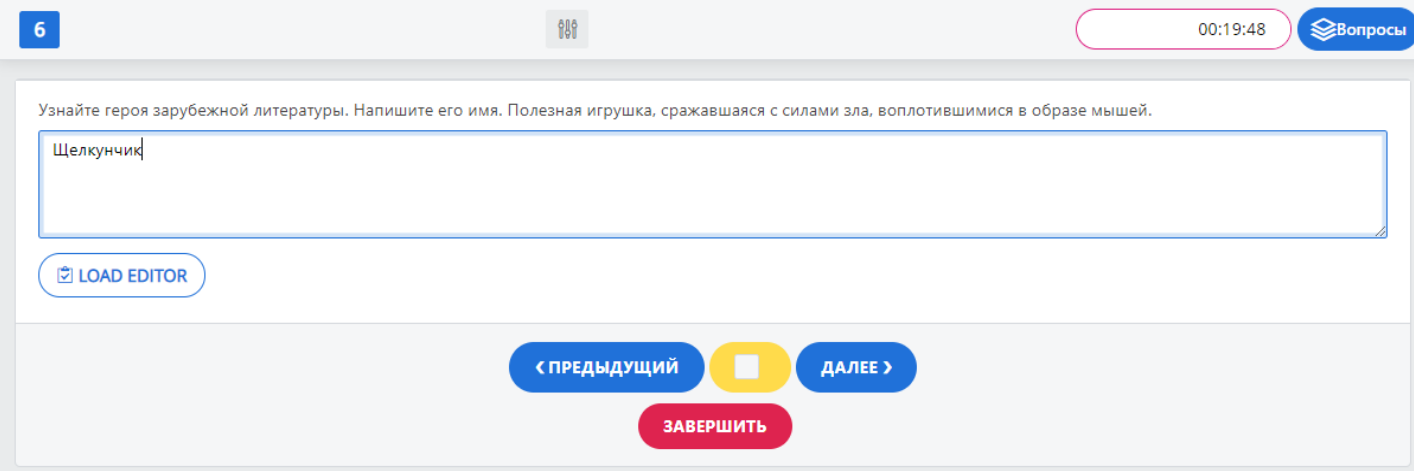

Если вы пропустили какой-то вопрос или захотели сменить ответ в предыдущем вопросе, то нажмите на кнопку «Предыдущий». Эта кнопка позволит вернуться на один вопрос назад. Также можно нажать на вкладку «Вопросы» в верхнем правом углу, после этого откроется список всех вопросов и вы сможете выбрать нужный вам вопрос.

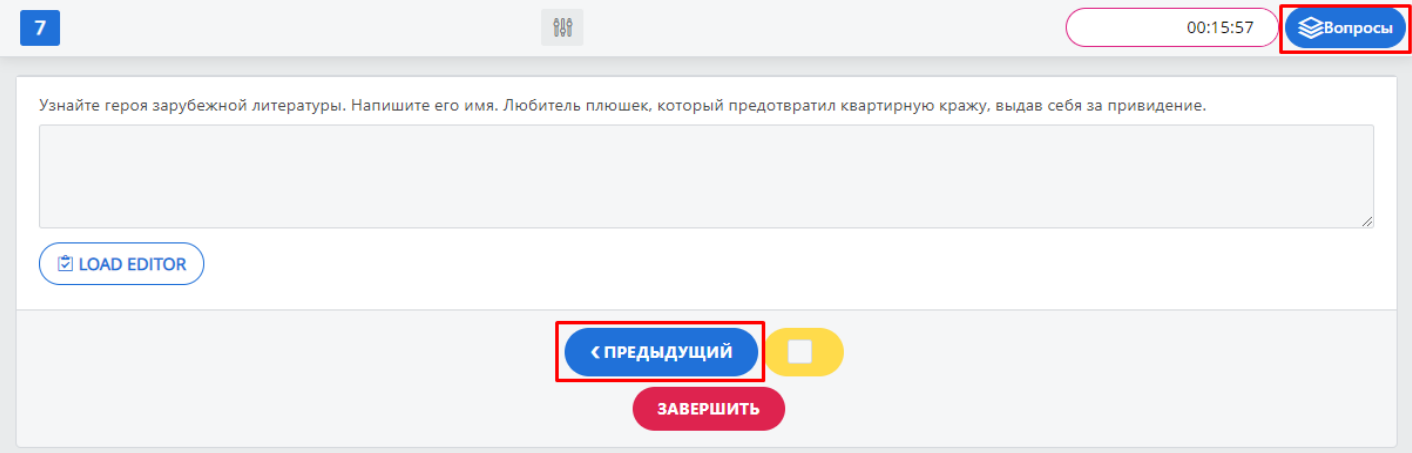